# Tidal Enterprise Scheduler: Esegui una stored procedure Oracle <u>r</u>

### Sommario

[Introduzione](#page-0-0) **[Prerequisiti](#page-0-1) [Requisiti](#page-0-2)** [Componenti usati](#page-0-3) [Esegui una stored procedure Oracle esistente](#page-0-4) [Informazioni correlate](#page-1-0)

## <span id="page-0-0"></span>Introduzione

In questo documento viene spiegato come eseguire una stored procedure Oracle.

## <span id="page-0-1"></span>**Prerequisiti**

### <span id="page-0-2"></span>**Requisiti**

Cisco raccomanda la conoscenza dei seguenti argomenti:

- Tidal Master (Windows o Unix)
- Oracle Database Adapter

#### <span id="page-0-3"></span>Componenti usati

Le informazioni di questo documento si basano sulle seguenti versioni hardware e software:

- Tidal Enterprise Scheduler Master versione 5.3.1 o successiva (incluse le versioni 6.x)
- Tidal Enterprise Scheduler Adattatore database Oracle

Le informazioni discusse in questo documento fanno riferimento a dispositivi usati in uno specifico ambiente di emulazione. Su tutti i dispositivi menzionati nel documento la configurazione è stata ripristinata ai valori predefiniti. Se la rete è operativa, valutare attentamente eventuali conseguenze derivanti dall'uso dei comandi.

## <span id="page-0-4"></span>Esegui una stored procedure Oracle esistente

Per eseguire una stored procedure Oracle esistente da Tidal Enterprise Scheduler, la stored procedure deve avere "BEGIN" prima della stored procedure e "END;" alla fine (notare il punto e virgola). Questa operazione deve essere eseguita in un unico passaggio di Oracle Database Adapter e non in tre passaggi.

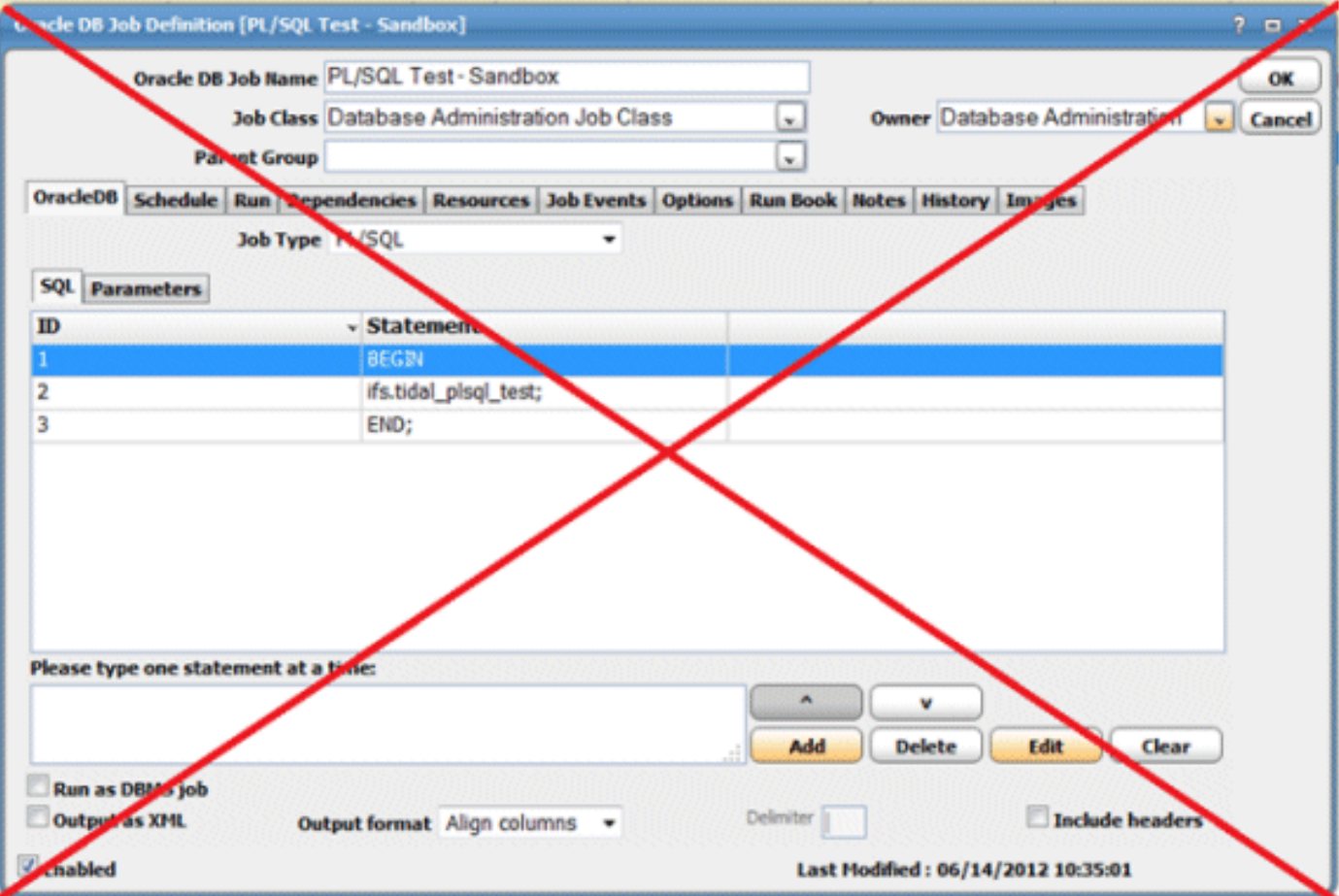

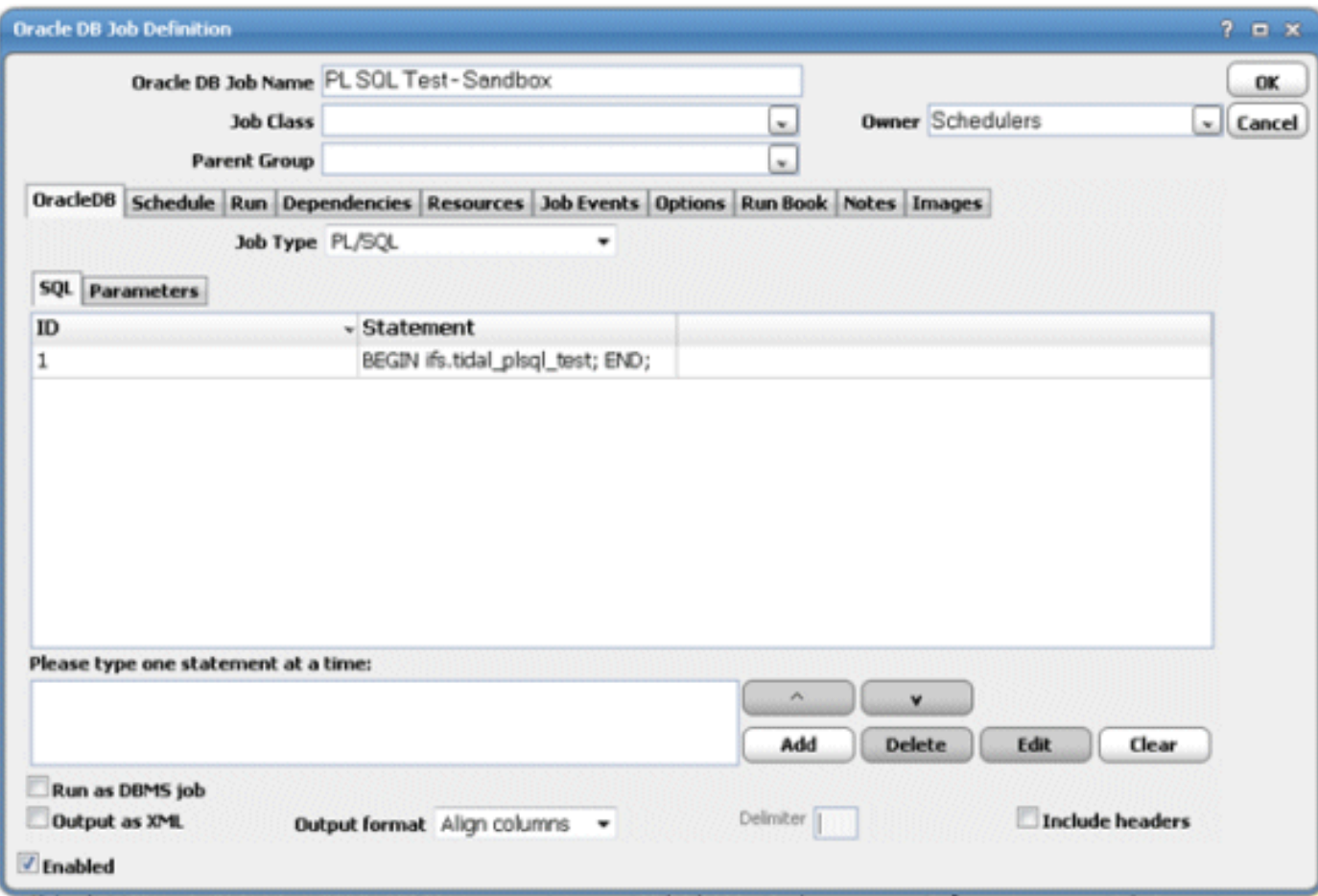

<span id="page-1-0"></span>Informazioni correlate

• Documentazione e supporto tecnico - Cisco Systems